# TUESDAY TIPS

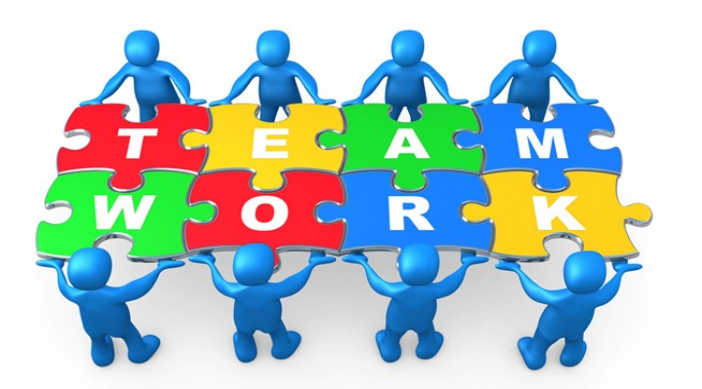

#### SEPTember 10, 2013

### *Technology News from NJSP*

- iPad Mail Signature
- Student Logins on PS
- Interactive Whiteboard
- More Great Free iPad Apps

## Technology in action

## **Mail Signature on Your iPad**

Now that you send and receive mail on your iPad, don't forget to add your signature and disclaimer to your NJSP iPad mail. The easiest way to do this is to send yourself a message with no text from your laptop mail. Open your mail on your iPad. Touch and hold a portion of the disclaimer until a selection panel pops up. Select "Select All" and then "Copy."

Go to the "Gear Box" (Settings) on your Home Screen. Open and touch Mail, Contacts, Calendars. Scroll on the right-hand panel until you

find "Signature."Touch the Signature panel. It will say "sent from my iPad." Your cursor should be at the end of that line. Do a Return on your keyboard and then touch the screen until a selection bar pops up. Touch "Paste." Your signature and disclaimer will now appear on your iPad mail messages.

71 Mancoe

#### **Student Logins in PS**

When your students forget their computer or Google Docs login, you can access the information you need on PowerSchool. To access login information follow these steps:

•Open your Grade Book on the dock

•Click on the Chair (Attendance)

•Click on Start Page (on the left)

•Click on Printer icon (on the right)

•On the pull-down menu, find "Student Login Information"

•Click on Submit

•Report Queue – My Jobs will pop up

•Click on Student Login Information under Job Name

•Click on Student\_Login\_Information .pdf

Login information for your entire class will appear. You can print this information and have it handy whenever your students are using computers. Please be sure to keep this information secure.

## **65 Free Interactive Whiteboard Resources**

**The interactive whiteboard can be a great tool for teachers. The Internet has many sites that are made just for interactivity. 65 Free Interactive Whiteboard Resources explores many such sites.**

**A few of the sites featured include PBS which provides a collection of fun, Interactive SMART Board games. All of the games featured on this site are age appropriate** 

**Scholastic features interactive whiteboard lessons for phonics, math, science, and history. This site also features a search engine for finding more lessons across North America.**

**Periodic Table is an interactive site designed for educational use by elementary to high school students. The site works with interactive whiteboards to introduce and engage children in learning the element table.**

**http://www.teachhub.com/freeinteractive-whiteboard-resources**

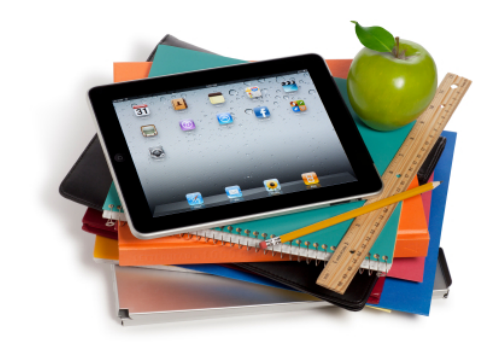

## MORE GREAT FREE APPS FOR YOUR iPAD

Marvelous free apps are available from the Apps Store. Take a look at a few more apps that might be of interest to you.

#### **Statistics Visualizer for iPad**

Statistics Visualizer for iPad (nicknamed StatViz) is a perfect, comprehensive statistical data analysis tool for professionals and researchers. This app provides you with dynamic graphs, statistic calculations with detailed explanations for the results and more.

#### **TED for iPad**

The official TED app for iPhone, iPad, and iPod Touch presents talks from some of the world's most

fascinating people: education radicals, tech geniuses, medical mavericks, business gurus and music legends. Find more than 1,400 TEDTalk videos (with more added each week) on the official TED app. Even if you don't agree with them, they'll make you think!

#### **Smithsonian Channel for iPad**

This award-winning app introduces a brand new way to watch, find, and explore the vast video collection of the Smithsonian Channel. Personalize your own version of the channel by selecting your favorite topics, exploring a universe of related content, and then sitting back and enjoying hours of video. With constant additions to the library of content, you're guaranteed to find something new every time you open this app.